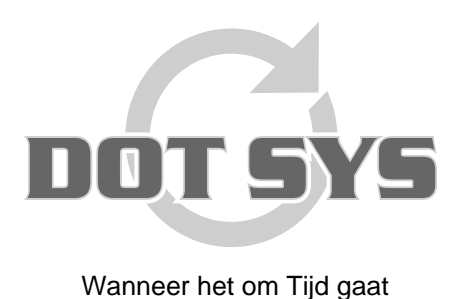

Varkensmarkt 1/3 B-2850 Boom Tel.: +32 3 844.35.23 Fax: +32 3 844.35.24 E-mail: support@dotsys.eu Website: www.dotsys.eu

# **TIMEMANAGER**

## *Configuratie Anviz C2-C3*

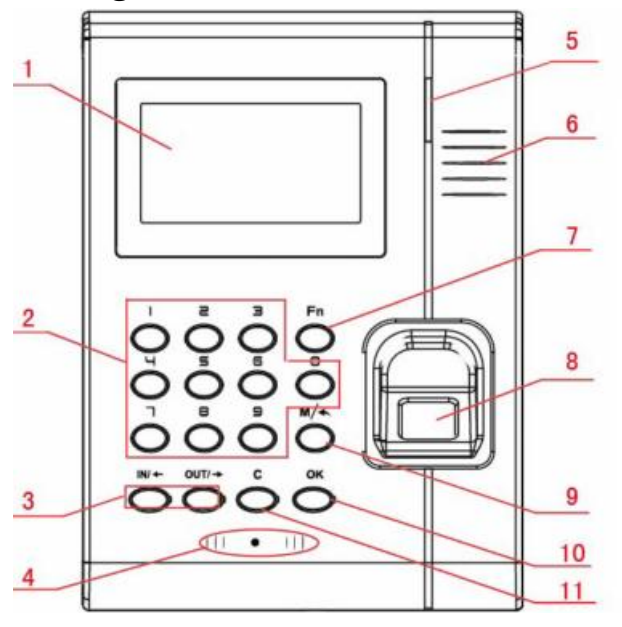

Introduce as following. 1 LCD Display 2 Digital Number Key 3 Status /direction key 4 Card Read Area **5 LED Indicator** 6 Speaker 7 Fn/Work Code 8 Fingerprint Sensor 9 Menu / EXIT 10 Confirm Key 11 Delete Key

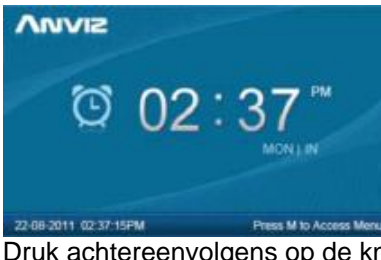

Druk achtereenvolgens op de knoppen "**M**", "**0**" en "**OK**".

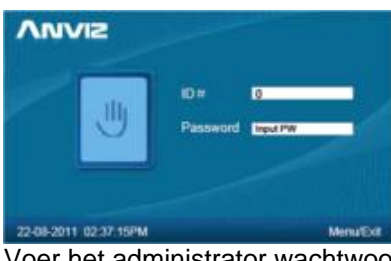

Voer het administrator wachtwoord in en druk op de knop "OK"

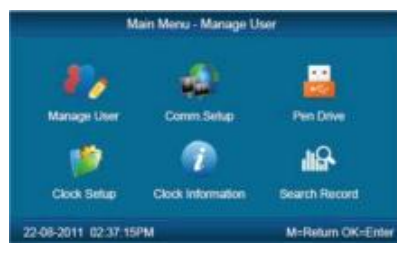

**Let op:** D.m.v. de toetsen "**In/**¡" en "**Out/**¢" gaat u door het menu. Druk op de knop "**M**" om de beheer interface te verlaten.

### **A.Netwerksettings**

Selecteer in het hoofdmenu het item "**Comm. Setup**" en druk op de knop "**OK**".

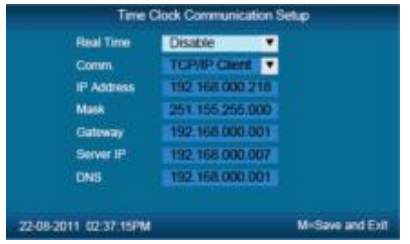

**Time Clock Communication Setup**

- Real Time = **Disable**
- Comm = **TCP/IP Client**
- IP Address = **IP address van de klok** in netwerk van de klant
- Mask = **Subnet Mask** in netwerk van de klant
- Gateway = **IP Gateway** in netwerk van de klant
- Server IP = **IP address van de server waarop het TimeManager programma staat (of ASPWEB TimeSocks C2, 85.255.198.124)**
- (DNS = **DNS** in netwerk van de klant)

Druk "**OK**" na ingave van setting om naar volgende te gaan.

Druk 2 x "**M**" na ingave van alle settings

Bij melding m.b.t. wijziging communicatie methode. Druk op "**OK**" om te bevestigen en naar beheermenu terug te keren.

#### **B.Device ID (ToestelID)**

Selecteer in het hoofdmenu het item "**Clock Setup**" en druk op de knop "**OK**".

Ga naar "**Advanced Setup**" en druk op "**OK**". Nu naar "**Clock Options**" en "**OK**".

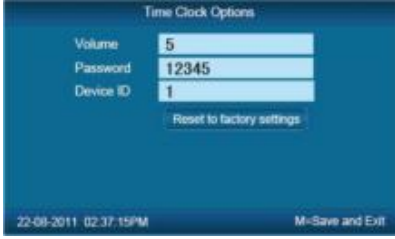

• Device ID = **DeviceID door DOTSYS opgegeven.** (S/N: van TimeManager en volgnr. VB.: 359018) Druk 5 x op de knop "**M**" om terug te keren naar de beheer interface.

#### **C.Serial# (serienummer)**

Selecteer in het hoofdmenu het item "**Clock Information**" en druk op de knop "**OK**".

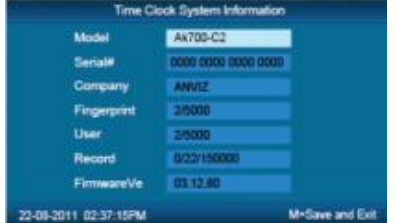

#### **Time Clock System Information**

• Serial# noteren voor bij het gebruik van het Management programma.

Druk op de knop "**M**" om terug te keren naar de beheer interface.